# **Opening and running the CIE IGCSE Geography Computer Based 0460/05 – June 2012**

**www.xtrapapers.com**

**W. Ralpa Cambridge** 

## **Technical Requirements**

To access and run this test you will need:

• Winzip.

If you do not have Winzip installed on your machine, you can download it for free at: [http://www.winzip.com](http://www.winzip.com/)

#### **To unzip the file**

- 1. Save the zip file to a suitable location.
- 2. Double-click the zip file and select 'Extract all files'.
- 3. Follow the wizard to install the contents to a suitable location.

## **To run the test**

1. Double-click on the file 'Geography.exe'.

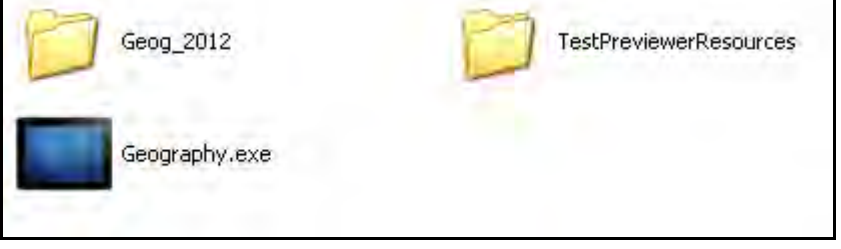

2. When the screen below appears, leave the fields blank and select 'Log In'.

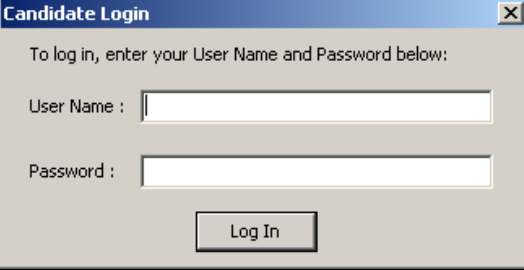

3. When the test loads (this may take a few moments) select 'My details are correct'.

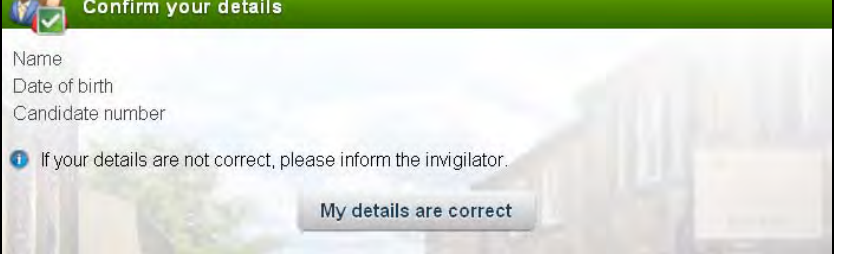

4. Candidates should read the 'Instructions and information' tab, and the 'Introduction' tab before clicking 'Start test'.

# **To close the test**

- 1. Click the cross in the top right corner of the screen.
- 2. When the login box appears, click the cross in the top right corner to close the test viewer.